## **Contents**

- 1 Purpose
- 2 Design
- $\bullet$  3
- Configuration
- 4 Comments
- <u>5 show</u>
- running-config
- 6 Related
- Information

## **Purpose**

Configure remote access to allow telnet, ssh, and other mgmt protocols access to the ACE via the Admin context.

# **Design**

In the typical scenario, the MSFC is used to route remote access connection from a client to the ACE. It is recommended to have a dedicated VLAN for remote management when feasible; however, it is not required. In fact, it is common to see a management service policy apply to client vlans when ACE is integrated into an existing network.

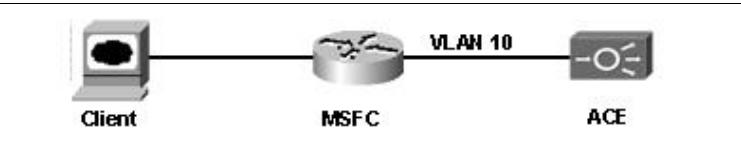

## **Configuration**

Remote access is denied by default on the ACE module. To enable remote access you need to configure the following objects:

- class-map to classify the remote management traffic which can access the ACE control plane
- policy-map to allow the classified protocols
- interface vlan to receive the remote access connections

To begin the configuration, use a console connection or session to the ACE from the Sup720 (session slot  $\prec \neq$  proc 0). It is common to allow all of the management protocols to the Admin context using the management policy-map with the default class.

```
policy-map type management first-match unrestricted-remote-mgmt
  class class-default
    permit
```
However, if security is a concern ACE can be configured to only accept the require protocols from well defined hosts. This follow example shows a common configuration where only ssh, snmp, and https management protocols are allowed.

```
class-map type management match-any remote-access
   2 match protocol ssh any
```

```
 3 match protocol snmp any
 4 match protocol https any
```
[N](http://docwiki.cisco.com/wiki/File:NotePencil.gif)ote: To restrict access based on host, simply change the ?any? to a well define host match.

```
policy-map type management first-match remote-mgmt
   class remote-access
    permit
```
[N](http://docwiki.cisco.com/wiki/File:NotePencil.gif)ote: To further restrict access, policies can be used to deny remote access traffic. Although policies to deny remote access traffic are not commonly used, they useful when one needs to allow a subnet remote access, and restrict a single host within that subnet.

```
interface vlan 10
   description "Client side connectivity"
   ip address 172.16.1.5 255.255.255.0
   service-policy input remote-mgmt
  no shutdown
ip route 0.0.0.0 0.0.0.0 172.16.1.1
Related 'show' commands 
DC1-Cat6k1#show users
DC1-Cat6k1#show telnet 
DC1-Cat6k1#show ssh session-info 
DC1-Cat6k1#show conn
```
### **Comments**

There is a limit of 4 simultaneous TELNET sessions or 4 simultaneous SSH sessions per context at any given time.

### **show running-config**

```
ACE/Admin# sho run
Generating configuration....
login timeout 0
hostname Pod1-ACE
class-map type management match-any remote-access
  2 match protocol ssh any
  3 match protocol snmp any
  4 match protocol https any
policy-map type management first-match remote-mgmt
  class remote-access
    permit
interface vlan 10
  description "Client side connectivity"
   ip address 172.16.1.5 255.255.255.0
  service-policy input remote-mgmt
  no shutdown
ip route 0.0.0.0 0.0.0.0 172.16.1.1
```
# **Related Information**

[Technical Support & Documentation - Cisco Systems](http://www.cisco.com/web/psa/products/index.html)